# THE DENTIST'S GUIDE TO FACEBOOK

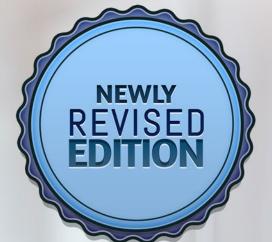

# SMICMARKETING

1

# INTRODUCTION

Social Media is, by definition, websites or applications that enable users to create and share content for social networking. And if you've come across this eBook, you're probably wondering if putting in the work to nurture your social media channels, particularly Facebook, with engaging posts, photos, and helpful content is really worth your time.

The answer is a resounding "Yes." But not for the reasons you might think.

Participating in social media as a dental practice will not only help round out your online marketing strategy for a cohesive approach and support your website's SEO, but also build a sense of patient community, which can in turn boost referrals and improve retention. It will not, however, be your primary source of new patients.

### So, why do it?

For years, we have helped healthcare professionals across the world grow their online presence. In that time, we've collected our own knowledge and exclusive data driven results on what it really means to have success (and realistic expectations) when it comes to the world's most popular social media channel—Facebook.

Join us for a step-by-step look at how to get the most from Facebook.

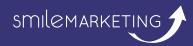

# TABLE OF CONTENTS

| 1. How Facebook Can Benefit Your Practice04 |
|---------------------------------------------|
| 2. Setting Up A Business Page07             |
| 3. What Makes a Good Post?13                |
| 4. Gauging Success with Insights17          |
| 5. Boosted Posts19                          |
| 6. Ad Campaigns23                           |
| 7. Free Posts for Your Page28               |

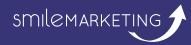

# HOW FACEBOOK CAN BENEFIT YOUR PRACTICE

Through years of research and experience, we've learned that Facebook is just as important as having a mobile-friendly website, a strategic SEO plan, and fresh blog posts. And like those important aspects, you've got to be "all in" when it comes to committing to social media if you're going to see results.

Facebook is an outlet that can help grow your practice in three ways:

# Improved Patient Retention

Right now, your patients are on Facebook. They're liking photos, sharing posts, and becoming fans of local businesses just like yours. When you develop a Facebook page for your dental practice, you're building a channel that can be used to reach many current patients with the click of a button.

When you've built a network of your patients on Facebook, you get the unique opportunity to stay fresh in their minds with fun and engaging status updates, or posts, made on your page. This helps solidify your status as their go-to dentist (and subtly reminds them to schedule their next cleaning!).

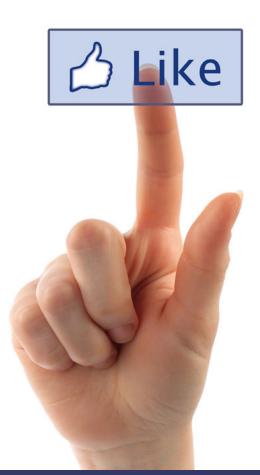

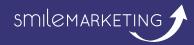

Boosting Referrals

Because you're connecting with so many of your patients on Facebook, you're putting your practice in a position to get more referrals. Why? Because the posts that you make on your business page have the ability to reach your Facebook fans' friends, people you aren't necessarily connected with yet. But most importantly, being engaged with your patients on social media shows you care and keeps you top-of-mind, which leads to increased referrals.

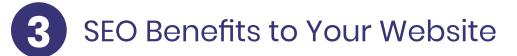

Sharing links from your website as posts on your Facebook page can help you gain more qualified traffic. Even though Google does not advertise that a highly shared social media post that links to a content piece correlates with higher website rankings, we've seen this prove true time and time again.

# WHY YOU SHOULDN'T EXPECT NEW PATIENTS

You may have previously been told that Facebook is an excellent way to get new patients. Noticeably, this is *NOT* on our list.

### Why? Because Facebook is not a search engine.

When patients decide they're in the market for a new dentist, they typically turn to Google, not Facebook. They search for a dentist near them by typing something like "Little Rock dentist" into the search bar. After Google returns results, the user will sift through websites that show up on page one. *Your website*, the hub of your online marketing activity, is what drives new patient traffic to your office.

Facebook assists your website by offering social proof. By being linked from your website, your Facebook page is available for visitors to find, read positive reviews, learn more about your personality, and imagine what it might be like to be your patient.

Sure, someone might pose the question "Looking for a new dentist. Any recommendations?" on Facebook, and one of your happy patients may respond with a link to your Facebook page. And sure, you can run ad campaigns to try to get new patients (which we will touch on later). But guess what they'll do right after clicking to your Facebook page? That's right... visit your WEBSITE.

> When it comes to converting new patients, Facebook plays a supporting role.

# SETTING UP A BUSINESS PAGE FOR YOUR PRACTICE

Before we get into the logistics of setting up a business page for your dental practice, now is the time to promise yourself (and your patients) that your Facebook page will be kept up and active.

There's nothing worse than visiting a social media channel that has been inactive for weeks, months, or even years!

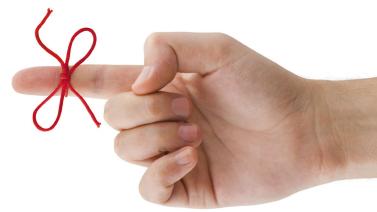

## **GETTING STARTED**

Within Facebook, there are personal profiles and business pages. Personal profiles are what you create to keep in touch with friends and family. You get and make friend requests to follow each other. Business pages, what you want for your practice, are public pages people can "like" to follow.

Setting up a business page for your dental practice is free, easy, and takes less than 20 minutes to accomplish. To begin, login to your personal account. You must have a personal Facebook profile in order to create a business page. If you don't have one, sign up <u>here</u>.

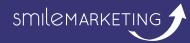

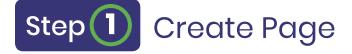

While logged into your personal Facebook account, click the dropdown arrow in the upper right corner and select "Create Page." You'll then be directed to choose the type.

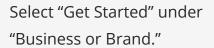

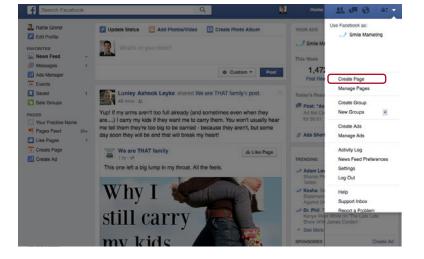

### **Create a Page**

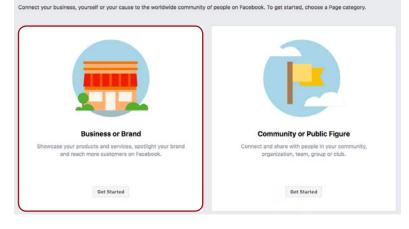

You will now be prompted to enter your business's name and category – Dentist is an option! Enter your business's information and click "Continue".

### **Create a Page**

Connect your business, yourself or your cause to the worldwide community of people on Facebook. To ge

| 4 | ctice    |
|---|----------|
|   |          |
| ? |          |
|   | I Office |
|   | í        |
|   | t .      |

The next section will prompt you to add a profile picture and cover photo. You can do this later as well but it's nice to have it done all at once.

When it comes to selecting your profile picture, using a practice logo is often a great place to start.

| _           | Help    | peopl |  | Pictu<br>je by a |   | g a pho | to.       |         |
|-------------|---------|-------|--|------------------|---|---------|-----------|---------|
|             | <b></b> |       |  |                  |   |         |           |         |
| -           |         |       |  |                  |   |         |           |         |
| Step 1 of 2 |         |       |  | Skip             | 0 | Upload  | a Profile | Picture |

Your cover photo is a great place to showcase an image of your office and staff! If the sizing of your photo doesn't look quite right, visit **Canva** to resize your image to 851 x 315 pixels.

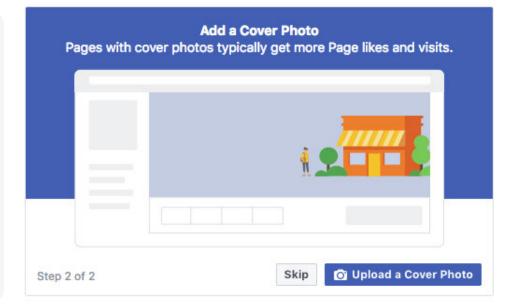

# Step 2 Your Business Page

Your business page is now set up, but we aren't quite done.

Facebook will have little sections highlighted with a walk-through of how to fill out your profile. Click on "See All Page Tips" in the box on the center of your page to see the options of what needs to be updated.

You'll need a brief bio for the 'about' section, business hours, and a link to your website. Filling out as much of this information as possible will help your patients find you on Facebook.

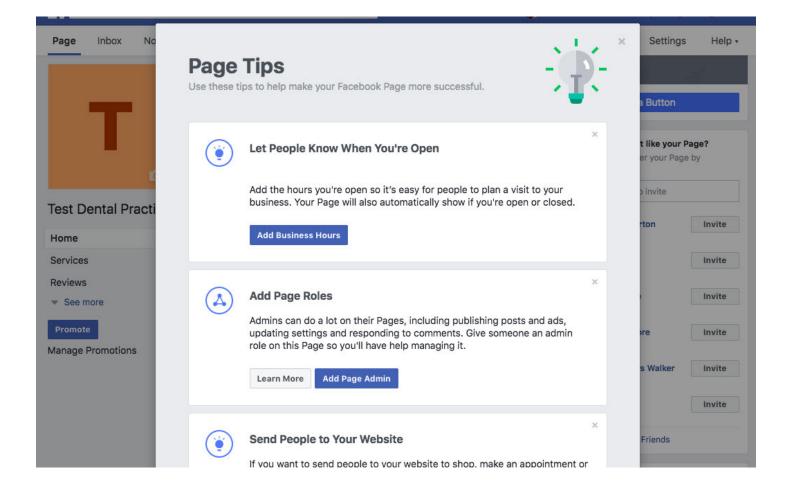

Facebook integrates with all your Internet marketing efforts, including the design of your website. This is why it's critical that your branding is consistent. You want attractive social branding that matches your overall practice branding to add credibility, build trust, and drive social engagement.

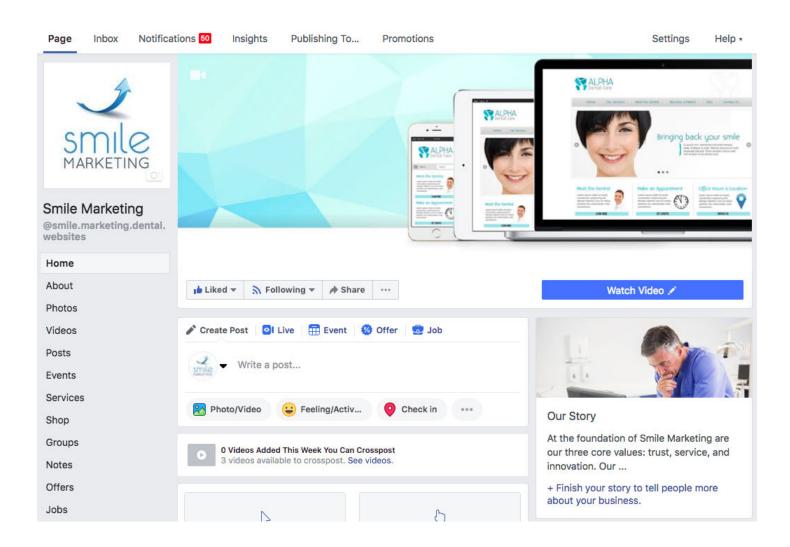

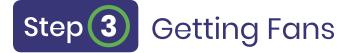

Now that your page is set up, you're ready to invite people to 'like' your page. On your page's right hand side, in the "Community" box, click the "Invite Friends" button. Here, you can sort through people that you're friends with on your personal account and ask them to become a fan of your business page.

If you're friends with patients, this is a great opportunity to separate work and your personal life. Consider inviting friends, family, and current patients to like your page by clicking "invite" next to their name. When finished, simply select "Close" in the lower right hand corner.

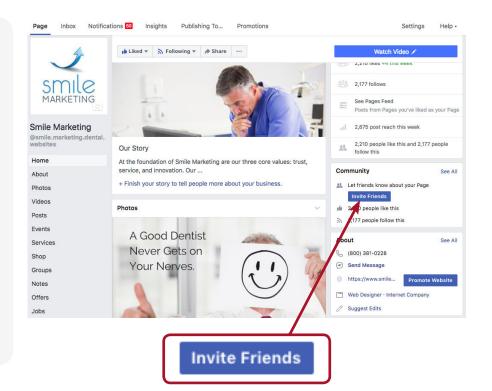

To get even more 'likes' for your page, we'll discuss how you can use Facebook advertising later on in this ebook.

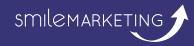

# WHAT MAKES A GOOD POST?

The most important part of running a Facebook business page is making great posts – they should be insightful and promote engagement on the part of your followers. Here's how you can take your posts from ordinary to great in three easy steps.

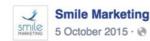

Like Page

Need a way to engage your patients on social media this week? Here's a fun fact to share with them!

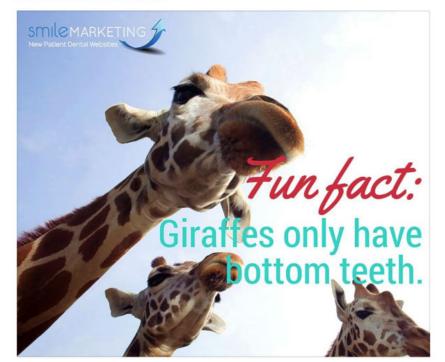

# Ask Questions OLD POST Happy Monday, everyone! IMPROVED POST\* We're making the most out of Monday!<br/>What are you doing to make Monday great?

# Welcome Interaction

**OLD** POST Don't forget to brush your teeth twice each day.

IMPROVED POST★ Brushing your teeth twice each day can help prevent gum disease, cavities, and bad breath.
"Like" if you brushed your teeth this morning!

# 3 Include a Call to Action

OLD POST We're running a new patient special!

**IMPROVED** POST **\*** 

We're running a spring special — **\$99 for a cleaning. Call today to book your appointment before this special is over.** 

**Bonus Tip:** *Keep in mind that each post makes an impression on your fans. Make sure grammar and spelling is always accounted for.* 

# BEST PRACTICES FOR DENTAL FACEBOOK POSTS:

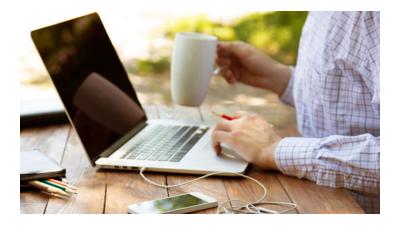

**Share visual content.** People love images, especially on social media. In fact, **studies show** that content paired with a relevant image gets 94% more views than posts without an image. Fun ideas include motivational quotes and images, humorous (but appropriate) dental jokes, and patient testimonial videos.

### Aim to post once each day.

If this seems like a lofty goal, Facebook let's you schedule posts in advance. Do this in your free time once a week and you won't need to remember to post every day. Or, see if a staff member can add this into their daily routine.

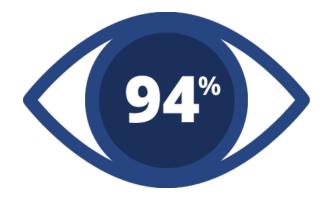

# As a bonus for downloading this ebook, you'll find five images at the end that will help you get started!

**Include links to your website in posts.** We mentioned earlier that your website should be the hub of all online marketing efforts, including Facebook. Make sure you're staying true to this idea by periodically sharing relevant links back to your website. If you frequently add new blogs to your website, sharing them on social media is a great way to achieve this.

# WHAT NOT TO POST

Just as important as what *to* post, is what **not** to post. There are some things that you should avoid on your practice Facebook page, such as:

### **Graphic pictures of dental cases**

While you may find photos of your extreme cases interesting, your patients will find it offputting. When in doubt, don't post it.

### Pictures of dental equipment

This can be a source of anxiety for many patients. There's no better way to discourage a patient from scheduling an appointment than by posting a picture of high-tech equipment that a non-dental professional would have little appreciation for.

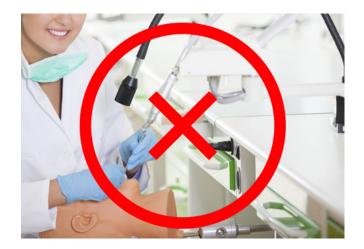

### **Overly personal posts**

It's perfectly fine to present yourself in an approachable manner, but keep the overall tone of your social media accounts professional and don't divulge personal data that would contravene your privacy policy.

# GAUGING SUCCESS WITH INSIGHTS

If you can't gauge the success of your Facebook page by how many new patients you're getting, what can you base it on?

Lucky for you, Facebook provides something called "insights," a feature that tracks business page metrics in many different forms. There's only one catch—a page must have at least **35 likes** to unlock this feature.

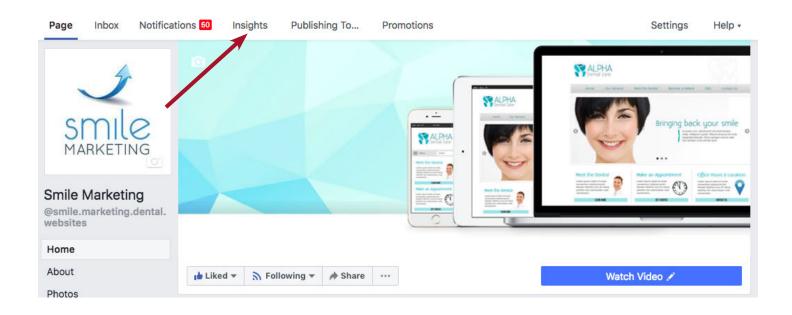

# UNDERSTANDING INSIGHTS

Upon clicking the tab pictured above, your insights dashboard greets you with the following three main categories:

### **Page Likes**

'Page likes' allows you to see your page grow in real time. Facebook even lets you select different date ranges to pinpoint weeks or months of significant growth. If you're running ads, you can see how many likes came from paid campaigns versus organic traffic.

### Post Reach

How many people your posts are actually reaching is perhaps the most important metric to watch. After all, we want to make sure patients are seeing your content! Similar to the 'page likes' section, the 'post reach' graph shows you how many people, paid and organic, your posts were served to during a period of time. The higher the number, the better the results.

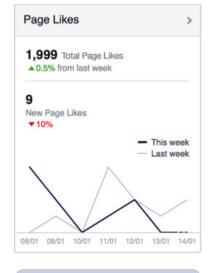

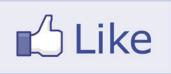

### Engagement

The 'engagement' graph measures likes, comments, and shares during a set date range. To see which posts brought in the most engagement, click "posts" in the left hand sidebar. Here, you can see a number for both engagement and reach associated with each post on your page. Delve deeper into common themes associated with higher performing posts and consider adding more to your posting repertoire.

| <b>13/01/2016</b><br>15:42 | BIN We're excited to talk with every one tonight! Sign up here if you | 6 | 0 | 333 | 5<br>2   | ŧ | Boost Post |
|----------------------------|-----------------------------------------------------------------------|---|---|-----|----------|---|------------|
| <b>13/01/2016</b><br>14:50 | There's still time to register for<br>our free dental webinar tonight | 6 | 0 | 128 | 11<br>0  |   | Boost Post |
| <b>12/01/2016</b><br>14:58 | Check out our newest guest po<br>st on DentistryIQ.com for 10 tip     | 5 | 0 | 380 | 12<br>15 |   | Boost Post |

Though insights help to provide a visual form of statistics for your practice's page, don't forget to take into consideration *how you feel* about its performance. If you're happy with how things are improving, your patients are engaged, and if you're putting in the necessary work to keep up your page, chances are it's doing just fine.

# **BOOSTED POSTS**

Sharing engaging posts regularly? **Great.** Crafting unique visual content for your fans? **Perfect.** Getting a lot of 'likes' and 'comments'? **That depends.** 

You already know that posting regularly is a must. However, **according to Facebook**, non-boosted Facebook posts to a business page only reach about 16% of fans organically. That means that if your page has 750 likes, just 120 people are actually seeing it.

How can you change that? By 'boosting' your posts.

Boosting a Facebook post allows you to set your own budget and reach fans, friends of fans, or look-a-like audiences for as little as \$1 per day. Of course, the higher the budget, the bigger the reach. To make sure your social media efforts are reaching your audience, consider boosting one post on your page each week for a few dollars. Great posts to boost include special promotions, new blogs, or new services offered.

Here's how:

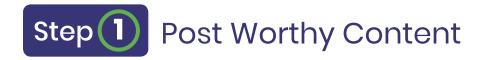

A post that includes a link to your website, photos, or a special offer helps to entice users to take notice and click.

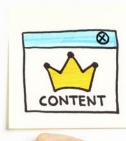

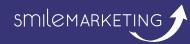

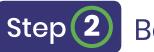

**Boost Your Post** 

Click the blue button in the right hand corner of your post that says "Boost Post." You'll be prompted with instructions next.

|                   | Do I Need PPC for My Dental<br>Website?   Smile Marketing                                                                                         |
|-------------------|----------------------------------------------------------------------------------------------------|
|                   | Discover the benefits of advertising with Google<br>through paid traffic, also known as PPC, and whether<br>or not your dental practice needs it. |
| Google<br>AdWords | SMILEMARKETING,COM                                                                                                    |

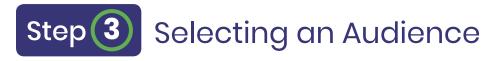

To make sure people see your post, Facebook lets you select a specific target audience that can be narrowed by gender, age, and location. This ensures your fans, their friends, and others in your area have the ability to see your post.

| AUDIENCE                                                                                                    | DESKTOP NEWS FEED                                                               | MOBILE NEWS FEED                                                                                                    |
|----------------------------------------------------------------------------------------------------|---------------------------------------------------------------------------------|----------------------------------------------------------------------------------------------------|
| People who like your Page [?] People who like your Page and their friends [?] People you choose through targeting [?] | Smile Marketing<br>Sponsored - @<br>Have you incorporated PPC into your onli    | ा≝ Like Page                                                                                                    |
| States/Provinces  Georgia  SUDGET AND DURATION                                                                        | Google Website?  <br>Discover the ber<br>through paid trait<br>or not your dent | PPC for My Dental<br>Smile Marketing<br>lefts of advertising with Google<br>fic, also know as PPC, and whether<br>al practice needs it. |
| fotal budget 👔                                                                                                    | AdWords                                                                         | 4.                                                                                                    |
| Estimated People Reached                                                                                              | 🖆 Like 🗮 Comment 🤌 Share                                                        |                                                                                                    |
| Refine your audience or add budget to reach more of the people that matter to you.                                    |                                                                                 |                                                                                                    |
| 1 day 7 days 14 days Aun this ad until 4/7/2016                                                                       |                                                                                 |                                                                                                    |

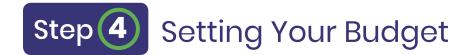

There's no right answer to how much you should spend on boosting your posts. In fact, Facebook lets you do this for just \$1 per post. To start, we recommend testing the waters with just a few dollars to gauge your results.

| AUDIENCE                                                                                                    | DESKTOP NEWS FEED                                                             | MOBILE NEWS FEED                        |
|----------------------------------------------------------------------------------------------------|-------------------------------------------------------------------------------|-----------------------------------------|
| People who like your Page [?]<br>People who like your Page and their friends [?]<br>People you choose through targeting [?] | Smile Marketing<br>Sponsored • @<br>Have you incorporated PPC into your onlin | الله Like Page<br>e marketing strategy? |
| Location States/Provinces  Georgia  BUDGET AND DURATION Total budget                                                        | Website?   S<br>Discover the bene                                             |                                         |
| \$10.00 ·                                                                                                    | Adwords                                                                       | 4.                                      |
| Estimated People Reached                                                                                                    | i Like                                                                        |                                         |
| Refine your audience or add budget to reach more of the people the matter to you.                                           |                                                                               |                                         |
| 1 day 7 days 14 days                                                                                                    |                                                                               |                                         |
| Run this ad until 4/7/2016                                                                                                  |                                                                               |                                         |

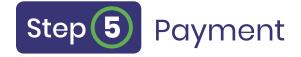

Input your payment information and click "Boost Post".

# Step 6 Measure Your Results

To find out how your post is doing at any time, click the "Boost Post" button on your post and review page insights. Here, you'll see numbers indicating how many people were reached, who clicked, and how much was spent.

| How effective was the boost?                                                                                                    | <ul> <li>Your boost has exhausted its budget. Increase your budget to reach mor<br/>people.</li> </ul>                                                                                                    |
|----------------------------------------------------------------------------------------------------|----------------------------------------------------------------------------------------------------|
| 907         6         \$15.00           Paid Reach [?]         Actions [?]         Budget Spent                                                                                                    | DESKTOP NEWS FEED MOBILE NEWS FEED                                                                                                    |
| Actions People Countries<br>3 Link Clicks<br>2 Post Likes<br>1 Share                                                                                                    | Smile Marketing<br>Sponsored · @<br>Are you a multi-location #dental practice? If so, you have three options for<br>your SEO strategy. Learn about those three options in our latest blog post!<br>SEO Considerations For Multi-                  |
| Ad Stopped April 1st, 10:22am<br>Age 25-65+<br>Gender Male and Female<br>Other Location:<br>Australia                                                                                                    | SEO Considerations For Multi-<br>Location Dental Practices<br>Local search is like the Wild West. You have<br>countless businesses battling over who will get the top<br>spots in search results. But SEO isn't always easy<br>SMILEMARKETING.COM |
| Canada<br>United Kingdom<br>New Zealand<br>United States<br>Job title: Dentist, Cosmetic Dentist, Dental<br>Medicine Doctor (DMD), Dental Surgery Doctor<br>(DDS), Doctor of Dental Surgery (DDS), Pediatric<br>Dentist, General Dentist, Doctor of Dental Medicine | 2 Likes<br>▲ ·                                                                                                    |

If you like the results that you see, consider making boosted posts a weekly part of your Facebook marketing strategy.

# AD CAMPAIGNS

The second advertising option provided by Facebook is ad campaigns. Setting up an ad campaign provides you with more targeting capabilities to reach individuals located in and around your jurisdiction who may need a new dentist and lead them to your website to learn more.

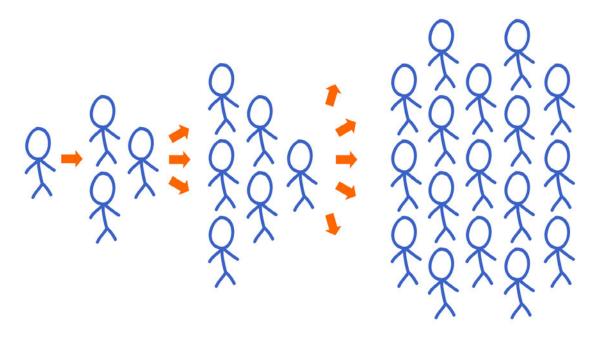

Since these ads link to your website, there is a much higher potential for new patient conversion. If you're a pediatric dentist, you've got the ability to set up a parent-friendly ad shown to only moms and dads. Orthodontist running a special on Invisalign? Target young adults by age.

Like boosted posts, you're able to set your own budget and choose how long you'd like your ad set to run.

If you've never run a Facebook ad campaign before, here's how.

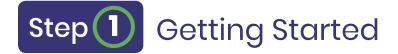

Visit <u>www.Facebook.com/business</u> and click "Create Ad". Here, you'll be prompted to select your campaign objective. If your practice page is running low on 'likes', you may want to choose "Engagement" and select "Page likes". If you're more concerned with reaching qualified leads searching for a new dentist, you should select "Traffic", which we'll use in this example. Next, name your campaign and click "Continue".

| 🗧 🗏 Ads Manager                       |                              | Sear                                                                | ch Q                     |
|---------------------------------------|------------------------------|---------------------------------------------------------------------|--------------------------|
| 35354650 (35354650) 💌                 | Create New Campaign 🙃        | Use Existing Campaign 📵                                             |                          |
| Campaign                              | Campaign: Choose your obje   | ctive.                                                              | Switch to Quick Creation |
| 2월 Ad Set                             | What's your marketing object | ive? Help: Choosing an Objective                                    |                          |
| — Offer<br>— Audience<br>— Piacements | Auction   Reach and Free     | quency 🔀                                                            |                          |
| Budget & Schedule                     | Awareness                    | Consideration                                                       | Conversion               |
| Ad                                    | A Brand awareness            | S Traffic                                                           | Conversions              |
| Identity<br>Format<br>Media<br>       | 🔆 Reach                      | Engagement                                                          | 📜 Catalog sales          |
| LINKS                                 |                              | App installs                                                        | Store visits             |
|                                       |                              | Uideo views                                                         |                          |
|                                       |                              | T Lead generation                                                   |                          |
|                                       |                              | Messages                                                            |                          |
|                                       |                              | K                                                                   |                          |
|                                       | s                            | Traffic<br>and more people to a destination on or off Facebook such | as a wehsite             |
| Close                                 |                              | app or Messenger conversation.                                      |                          |

# Step 2 Setting Audience and Budget

Since your goal is to bring in more new patients to your practice, deciding to focus on people located within ten miles of your office is a probable approach. If you're located in a larger city, you'll want to narrow your audience by zip code.

Next, you can select the ages of people you'd like to target. In this example, we've selected prospects between the ages of 22-55.

Before continuing, you'll also need to select the gender and language of people you want to see your ad.

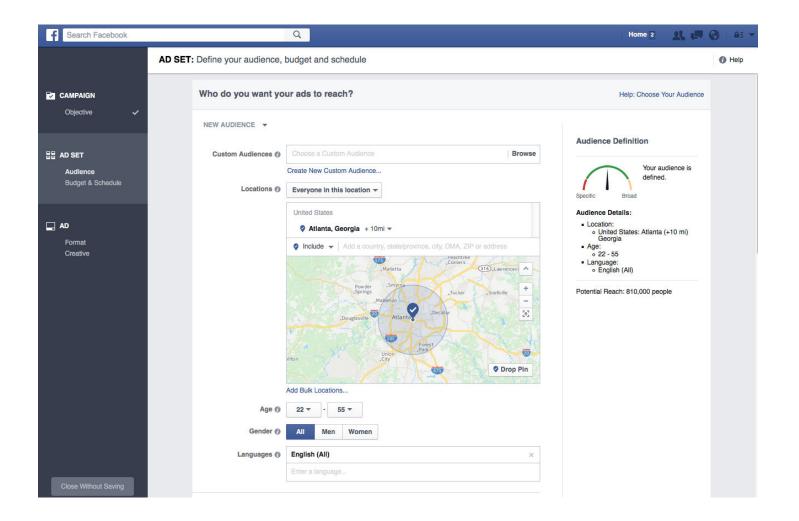

For more specific targeting, consider adding more demographics to reach exactly whom you'd like to see in your office. This is where you can target your ideal patient by finances, education, and more (targeting options vary by country).

| 4                   | D SET: Define your audience, budget and schedule |                                                   |                    |                                                                    |
|---------------------|--------------------------------------------------|---------------------------------------------------|--------------------|--------------------------------------------------------------------|
| CAMPAIGN            | Languages 🕅                                      | Enter a language                                  |                    | Audience Definition                                                |
| Objective 🗸         | Detailed Targeting 🕖                             | INCLUDE people who match at least ONE of the folk | owing 🕖            | Your audience<br>selection is fairly<br>broad.                     |
| AD SET              |                                                  | Parents                                           | Suggestions Browse | Specific Broad                                                     |
| Audience            |                                                  | Parents (All)                                     | Demographics       | Audience Details:                                                  |
| Budget & Schedule 🗸 |                                                  | (18-26 Years) Parents with Adult Children         | Demographics       | <ul> <li>Location:</li> <li>United States</li> <li>Age:</li> </ul> |
|                     | Connections @                                    | (13-18 Years) Parents with Teenagers              | Demographics       | • Age:<br>• 18 - 65+                                               |
| AD                  | contextona g                                     | Parents > Moms > Soccer moms                      | Demographics       | Potential Reach: 191,000,000 people                                |
| Format              |                                                  | Parents > Moms > Moms of grade school kids        | Demographics       |                                                                    |
| Creative            |                                                  | Parents > Moms > Big-city moms                    | Demographics       |                                                                    |
|                     |                                                  | (03-05 Years) Parents with Preschoolers           | Demographics       |                                                                    |
|                     | How much do you wa                               | Parents > Moms > Moms of preschool kids           | Demographics       | Help: Budgeting & Pricing                                          |

Each ad set needs a budget. If this is your first ad, we recommend starting modestly to gauge how well Facebook ads work for your practice. Spending between \$25-\$50 as a lifetime budget for your new advert will give you an initial idea of success. Facebook will automatically select your ads start and end date depending on your budget. Before continuing on to craft the text for your ad, Facebook shows you how many people your campaign will reach each day. (Note: here you'll notice that you can set your ads to run on Instagram, too, if you'd like. If not, you can eliminate Instagram targeting on the next step.)

| w much do you v                                            | want to spend     | ?                               |                                                   |    | Help: Budgeting & Pric                                            |
|------------------------------------------------------------|-------------------|---------------------------------|---------------------------------------------------|----|-------------------------------------------------------------------|
| Budget 🕖                                                   | Daily Budget 🔻    | \$20.00                         |                                                   | _  |                                                                   |
|                                                            |                   | \$20.00 USD                     |                                                   | ES | timated Daily Reach                                               |
| Schedule ()      Run my ad set continuously starting today |                   | 3,000 - 8,000 people on Faceboo |                                                   |    |                                                                   |
|                                                            | Set a start and   | end date                        |                                                   | 0  | of 160,000 (                                                      |
|                                                            |                   |                                 |                                                   | Ū  | 1,700 - 4,500 people on Instagram                                 |
|                                                            |                   |                                 |                                                   | 0  | of 36,000                                                         |
| timization for Ad<br>Delivery ()                           | Link Clicks to Yo | our Website 🔻                   |                                                   |    | s is only an estimate. Numbers shown                              |
| Bid Amount @                                               | Automatic - L     | at Facebook set t               | ne bid that helps you get the most link clicks at |    | based on the average performance<br>ads targeted to your selected |
|                                                            | the best price.   |                                 | to and that hope you get the most mit offers at   |    | dience.                                                           |
|                                                            | Manual - Enter    | r a bid based on                | vhat link clicks are worth to you.                |    |                                                                   |

Continue by clicking the "Choose Ad Creative" button located bottom right.

26

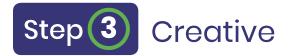

Choose whether or not you'd like to showcase one image or multiple images. For best results, make sure each image selected for your campaign is 1200 x 628 pixels. If need be, you can resize images you own to meet this requirement using the free online photo tool <u>Canva</u> or select a stock photo from Facebook's library.

The content of your ad has two parts—the headline and the body text. In our new patient advert example, we've come up with the following:

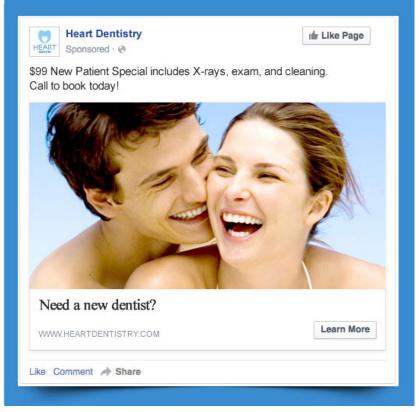

Once you've crafted your own text and have selected a call to action button (the default "Learn More" is a great choice), you're ready to finalize your campaign by selecting the green "Place Order" button.

While your ad is running, Facebook will automatically bid on the cost for showing your campaign to your target audience. To see advertisement results like total reach, cost, website clicks, and amount spent, simply visit your personal Facebook accounts home page and click "Ad Shortcuts" and then "Manage Ads" to be taken to your dashboard.

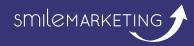

# FACEBOOK FOR DENTISTS

As you can see, Facebook is an important component of an effective dental marketing plan as it provides you with an opportunity to connect with your patients outside the office to build your community and, hopefully, retention.

Facebook is fairly user-friendly and something most people use on a daily basis in their personal lives. But as a business owner, the hardest part of using Facebook is coming up with insightful and engaging post ideas! If this is true for you, we're here to help. Our Social Media Content Service is available to dentists looking to engage their Facebook followers with interesting, fun, and thought-provoking content. Learn more about our Social Media Content Service <u>here</u>.

To give you an idea of the types of social media content we provide in our weekly service, download five free graphics. They are free for you to use on your practice social channels!

Click here for your FREE social media graphics

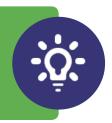